## УПРАВЛЕНИЕ ОБРАЗОВАНИЯ И НАУКИ ЛИПЕЦКОЙ ОБЛАСТИ ГОСУДАРСТВЕННОЕ БЮДЖЕТНОЕ УЧРЕЖДЕНИЕ ДОПОЛНИТЕЛЬНОГО ОБРАЗОВАНИЯ «ЦЕНТР ДОПОЛНИТЕЛЬНОГО ОБРАЗОВАНИЯ ЛИПЕЦКОЙ ОБЛАСТИ»

# **ПРИЛОЖЕНИЕ 1 К ЗАНЯТИЮ по профориентационной направленности**

**Пошаговое выполнение веб-квеста «Важный этап»**

Возраст учащихся:12-17 лет

Автор - составитель: Буев Александр Олегович, педагог дополнительного образования

г. Липецк, 2020 год

#### *Пошаговое выполнение веб-квеста «Важный этап»*

### Задание 1

- 1. Изучить совместно с командой, все задания, содержащиеся в этом файле, довести до сведения коллектива вашей «Дизайн-студии».
- 2. Контролировать выполнение всех этапов работы, консультировать, нести ответственность за результат работы команды.
- 3. В документе разработать структуру по шаблону, указанному в примере полученному от преподавателя.

## Пример 1

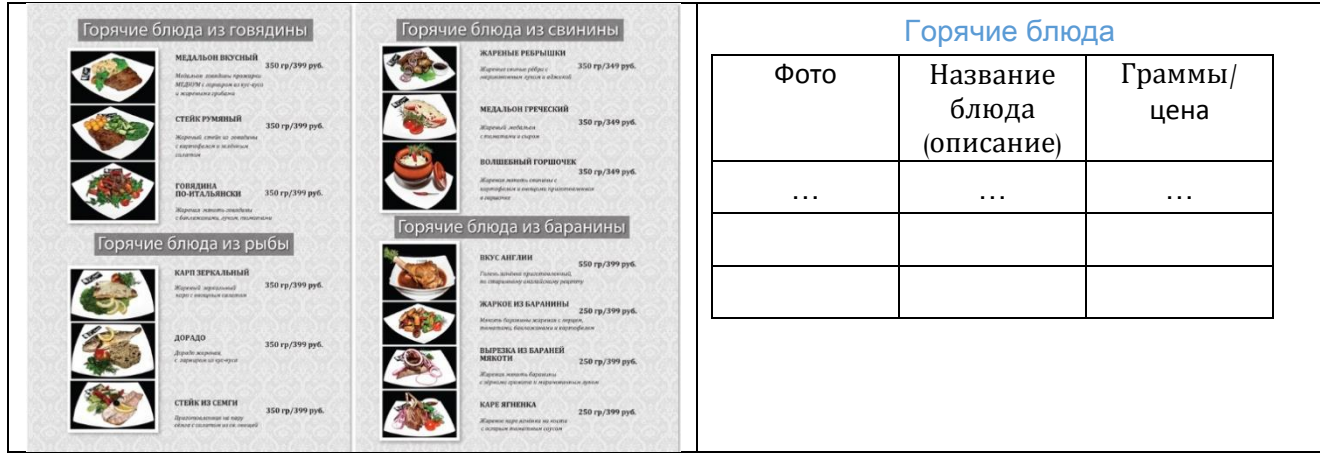

Граммы/ цена Название блюда (описание)

> Граммы/ цена Название блюда (описание)

Пример 2

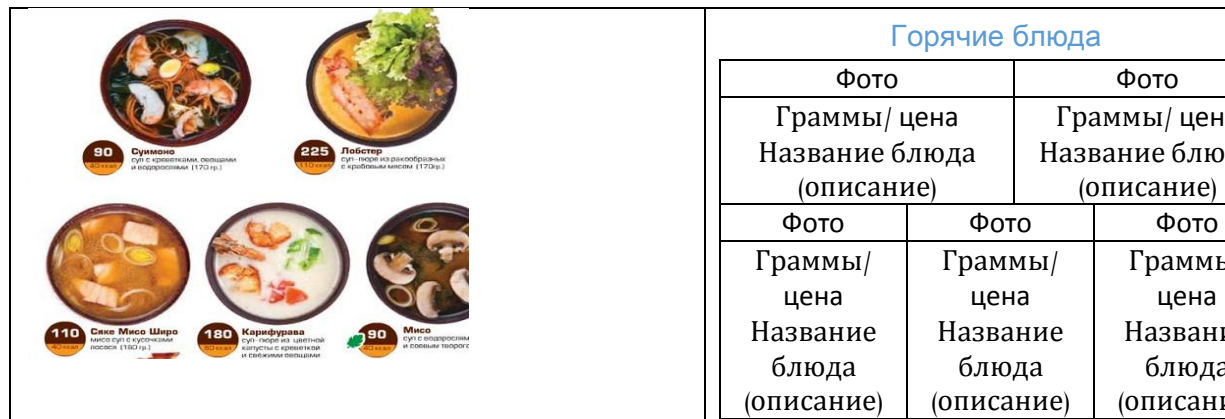

### Пример 3

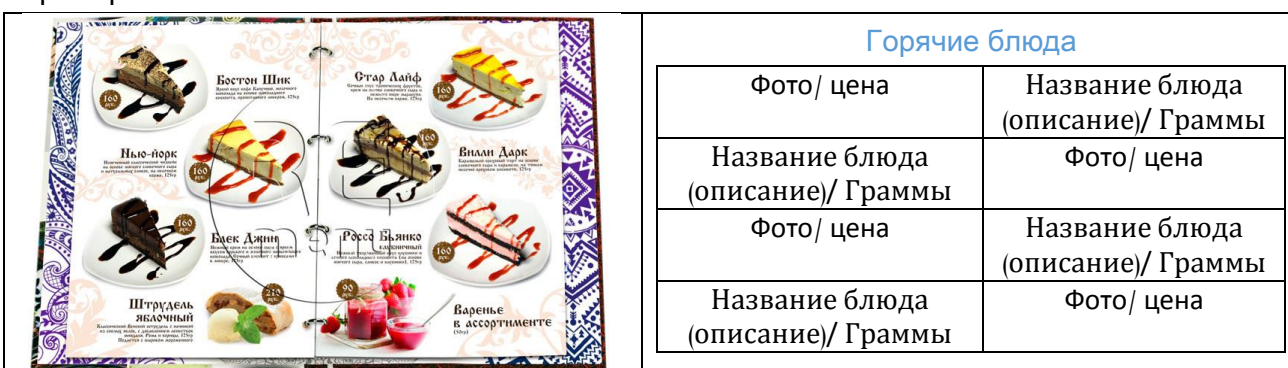

Пример 4

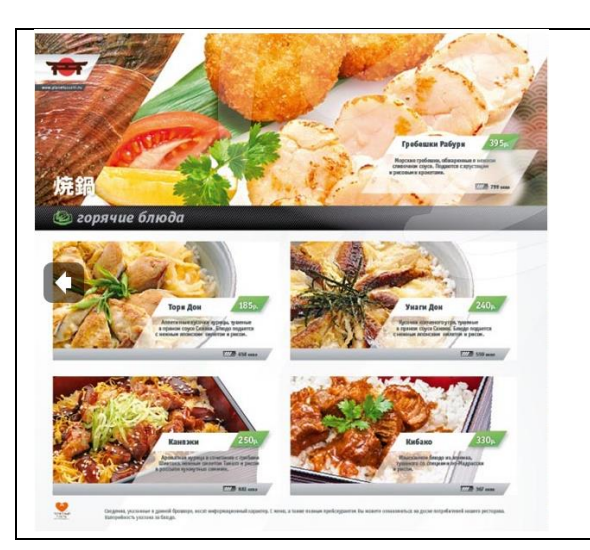

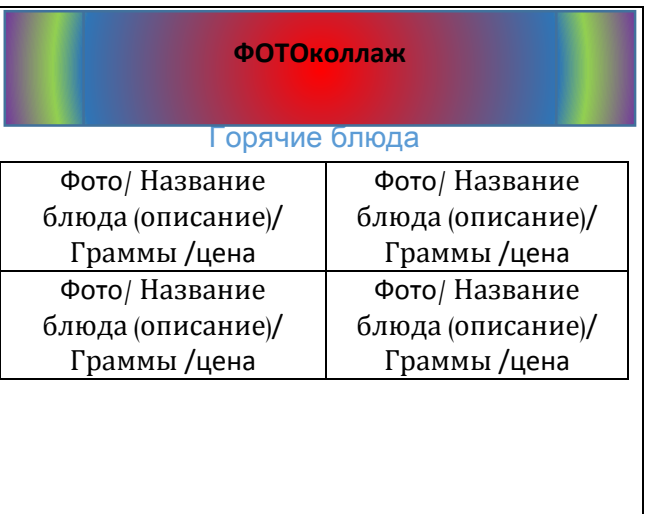

- 4. Переслать разработанный шаблон редактору.
- 5. Изучить возможности программы по созданию макета электронного каталога меню с эффектом литания страниц в присланном файле;
- 6. Скопировать и установить на компьютер Flipping book (адрес найдите в ссылке на странице в ВК).
- 7. Переслать скриншот установленной программы заказчику, чтобы получить следующее задание.
- 8. Напишите слова: «Я справился с 1 этапом» для получения следующего задания заказчику.

## Задание 2

1. Всем известно, что есть способ поместить в бутылку модель корабля. Но как сделать, чтобы в бутылке оказался целый спелый огурец, не повредив бутылку?

В то время, когда на стебле появляется завязь огурца, необходимо ее поместить, не нарушая стебля в бутылку через горлышко, и в таком виде оставить огурец дозревать. Как известно огурцы созревают очень быстро, и через несколько дней огурец вырастет внутри бутылки.

2. Напишите ответ в сообщении на странице в ВК.

## Задание 3

- 1. Получить от редактора заполненную таблицу-шаблон.
- 2. Если вы еще не получили фото для оформления каталога, сделайте запрос на фото к дизайнеру.
- 3. Дополнить таблицу фото и коллажем от дизайнера.
- 4. Сохранить шаблон в форматах \*.docx и \*.pdf, загрузить документ в Adobe Reader и Flippingbook последовательно, посмотреть и обсудить с коллективом.
- 5. Переслать меню каталог с эффектом перелистывания заказчику.
- 6. Отправьте слова «Дизайн-студия (впишите название) закончила свою работу» заказчику.